PDF EX

2006 11 21

E-mail : eigyo@iothe.co.jp TEL : 044-211-9332 1.

### 1.1.

512MB

## CPU

Pentium 1.5GHz

# 1.2. S/W

## OS

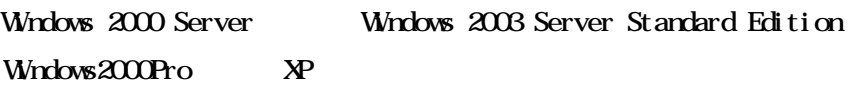

Office2002 2003 SP3

2.

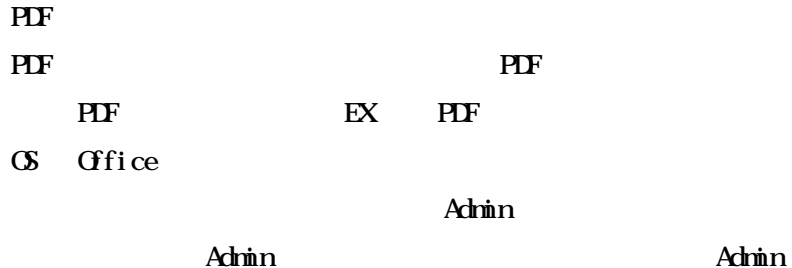

Windows2003 Server CPU Web DB

**Windows** 

PDF BOX EXPLORATION CONTINUES IN THE PDF EXPLORATION CONTINUES IN THE EXPLORATION CONTINUES IN THE EXPLORATION

Met af rane

3.

3.1. PDF

PDF

PDF

#### 3.2. PDF

(1). yautoex10.exe

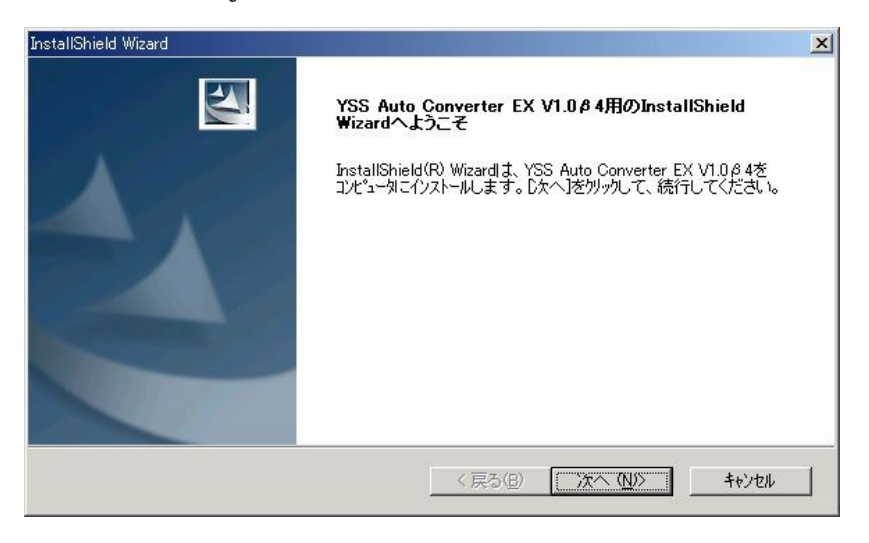

 $(2).$ 

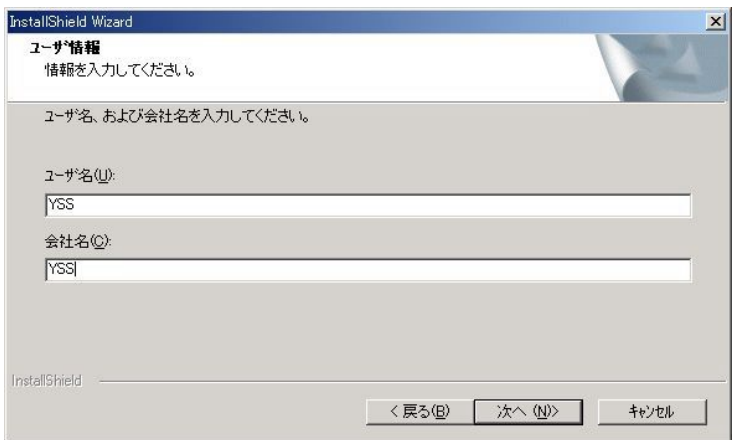

#### $(3.$  PIF  $\mathbf{E}$

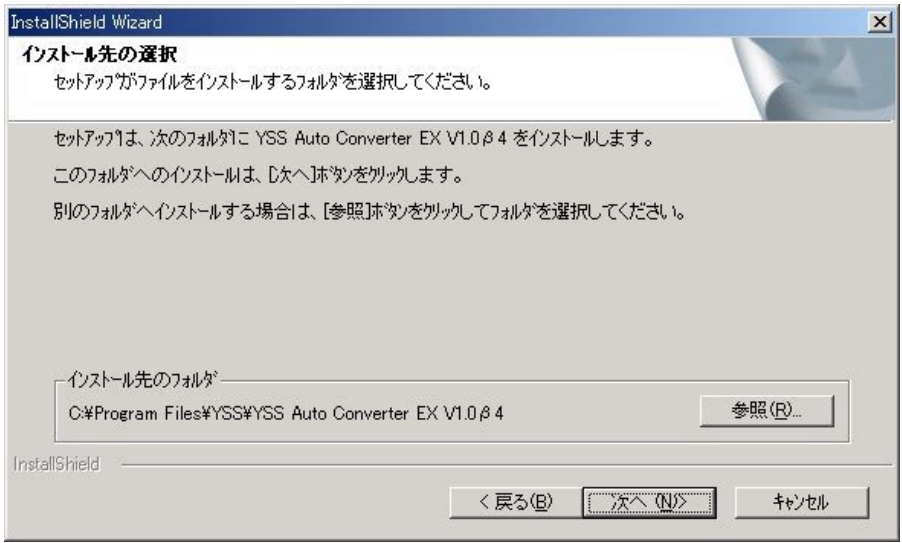

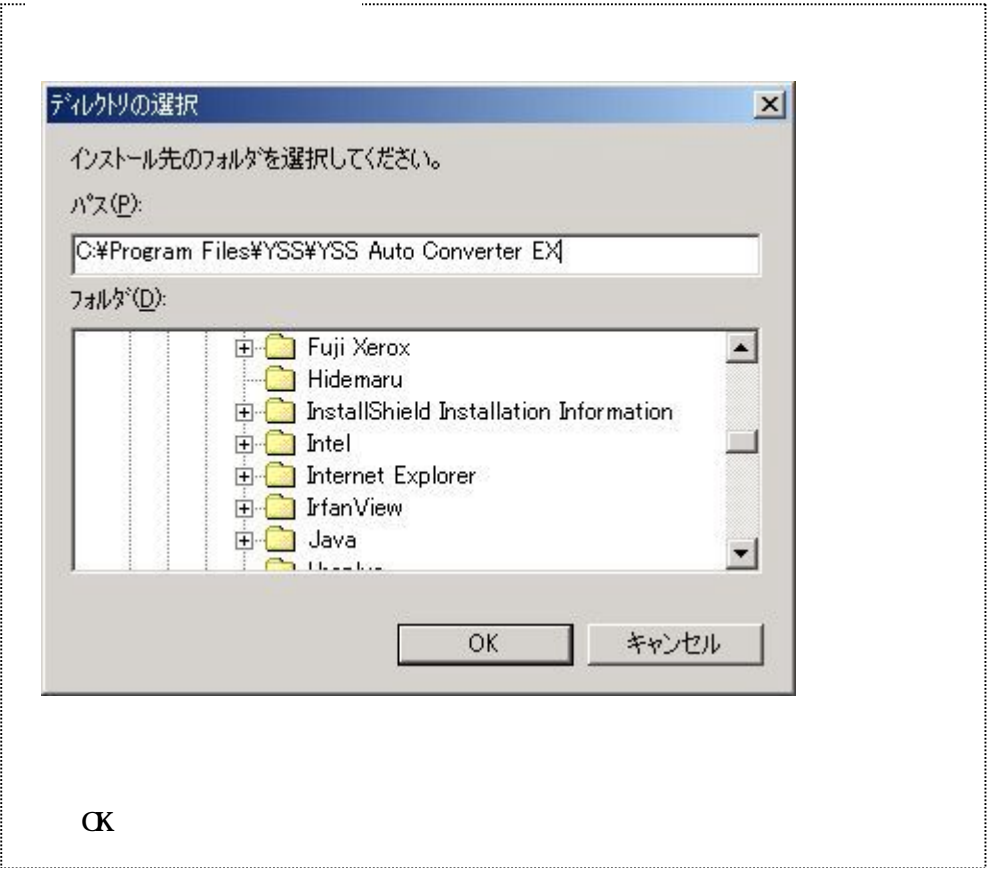

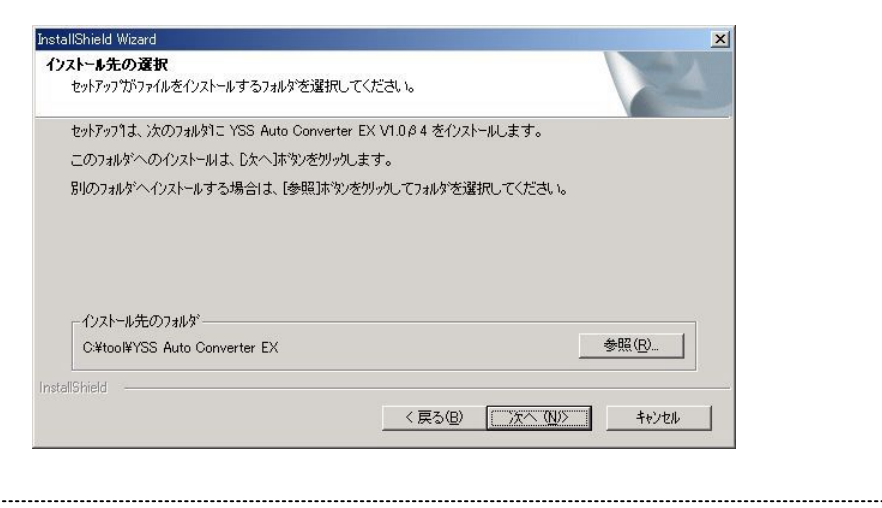

 $\frac{1}{2}$ 

j

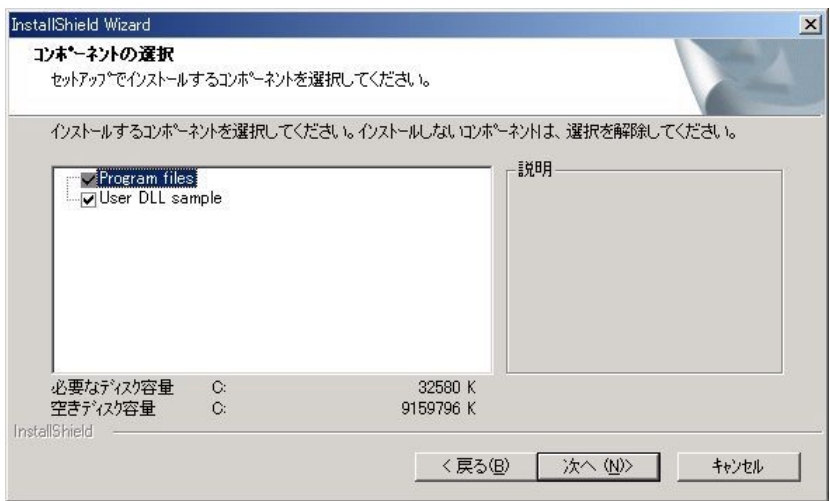

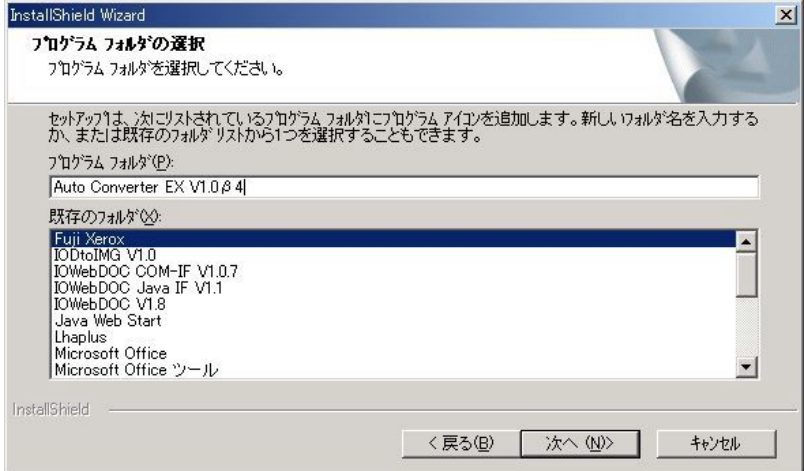

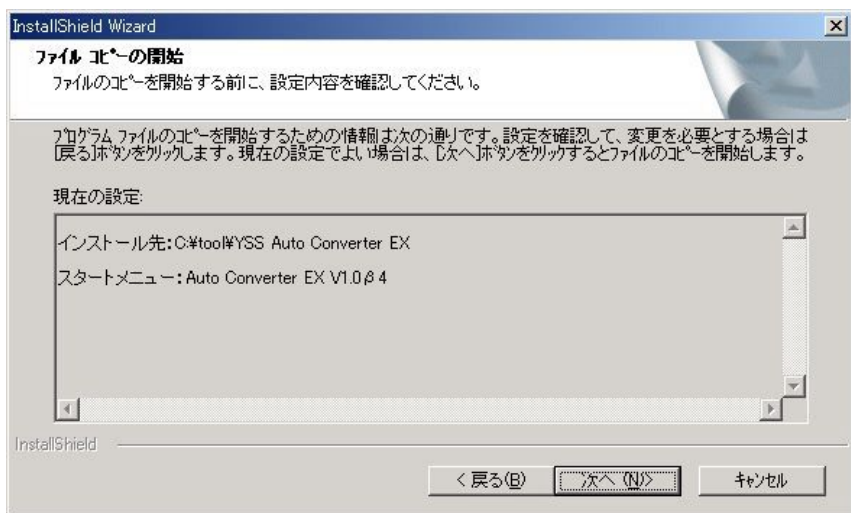

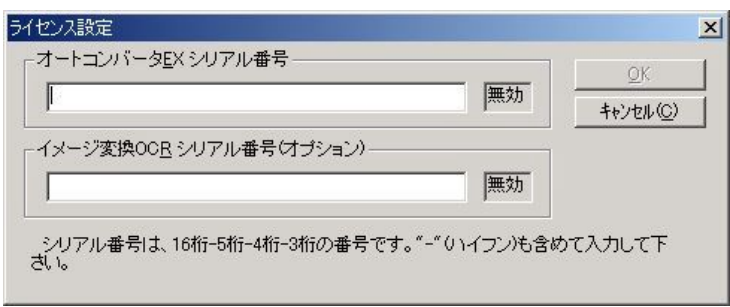

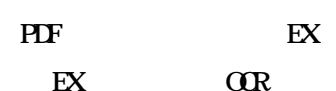

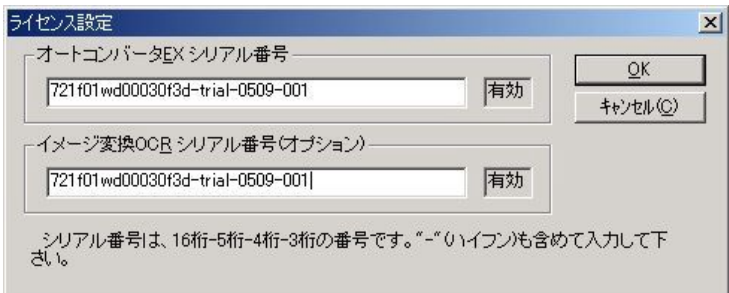

### EXCEL オプションの設定につきまして

この機能は以下のような EXCEL の特性に対応するために作成されました。

<現象>

Excel シート印刷(変換)時に、1シートが複数ページにまたがるものに対して、意図と違う 形で複数ページ に出力される

<原因・経過>

アプリケーション作成時に定義した解像度とプリンタドライバの解像度の関係にておこ る現象です。Word/Excel などでは、書式定義にて解像度の設定があり、PDF オートコン バータでは、定義された解像度が基本的に設定され、出力される。

各社のプリンタごとに紙に出力できる範囲は若干異なります。このため、プリンタド ライバ毎に余白等を考慮した印刷可能範囲が異なります。シートの出力内容などにおいて は、同じ解像度でも出力できる範囲が若干ことなる場合があります。

特に Excel においては、初回ファイル作成者のデフォルトのプリンタ情報にて構成が設 定されますので、別環境での印刷時に意図したものと出力形態が違う場合があります。

それをできるだけ減らすために、解像度を変更する機能を付けましたが、問題となるフ ァイルは正常に出力されるとしても、他のファイルにおいて同等の現象が起こる可能性が あります。 基本的に、PDF オートコンバータでは、PDF コンバータを通常使用するプリ ンタに設定し、アプリケー ションにてプレビュー表示されたものを PDF 出力するように しておりますが、PDF の出力傾向をご確認ください。

<対策>

- ・ 変換対象ファイル作成時の確認をお願いいたします。(書式ギリギリのオブジェクトは なるべく避ける等)
- ・ PDF オートコンバータ EX の解像度設定において、どの解像度が御社に一番あってい るか確認ください。

以下では、PDF オートコンバータ EX での設定方法をご説明致します。

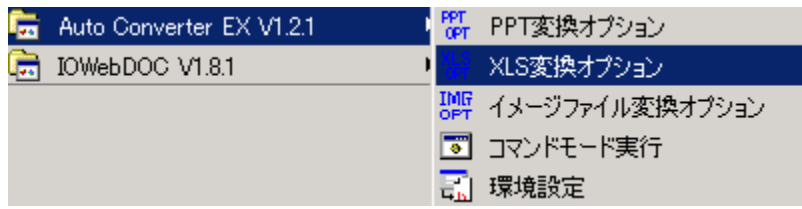

プログラム→AutoConvertertEX V1.XX→XLS 変換オプションを選択してください。

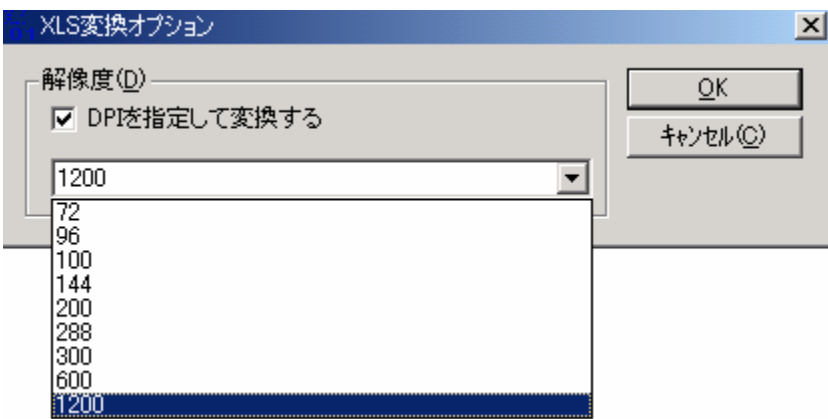

デフォルトは 1200 です。最近のお客様からのファイルの傾向から、600 に設定したほうが 良いケースが多いようです。

PDF オートコンバータ EX の Java インターフェースインストールにつきまして

PDF オートコンバータ EX をインストールすると、Java インターフェースも同時にインス トールされます。インストール作業は必要ありませんが、以下の環境設定が必要です。

#### 環境変数

スタンドアロン型の場合はApplication Runtimeの動作する環境に、ネットワーク分散型で運用 している場合はStorage Serviceの動作する環境に設定して下さい。

以下の表に従い、環境変数を設定して下さい。

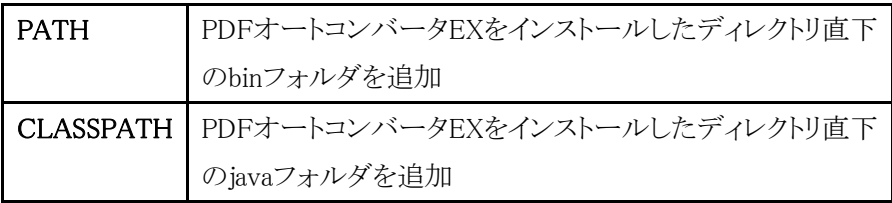

環境変数は、システム環境変数(SYSTEMユーザ権限の環境変数)に追加設定して下さ い。ユーザ環境変数(特定のログインユーザ権限の環境変数)に対して設定しても intra-martサーバ実行環境に対して設定が有効にならない場合があります。 環境変数の設定は、Windowsの環境変数設定画面で行います。[システムのプロパティ] ダイアログを開いて、設定をして下さい。